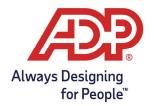

### View and Manage Employee Accrual Balances

**Total Source/Resource Administrator:** Log onto mytotalsource.com or myadpresource.com, navigate to payroll and select Access Time and Attendance from Quick Links. **ezLaborManager Administrator**: Log into **ezLM.adp.com** 

1. From the Home tab select **Employee Accruals**.

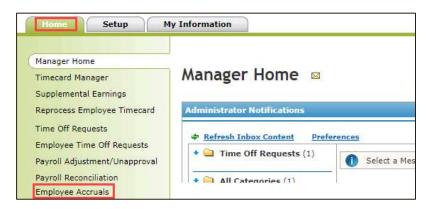

2. The selected employees Accrual Balances will display on the right. For more detail, click the Accrual Definition.

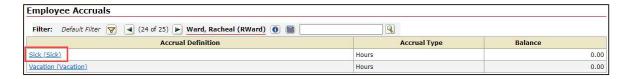

- 3. For an itemized transaction history, click the number in the Total Hours Balance row.
  - To adjust this employee's balance, click Adjust.
  - To pay out this employee for unused time off, click Cash Out.

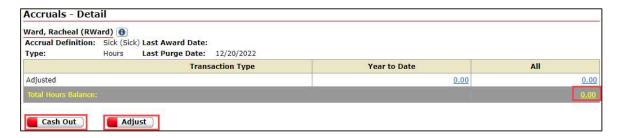

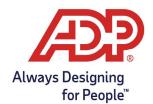

- 4. To adjust this employee's balance, complete the Adjust fields:
  - a. Adjustment Type: Select Adjustment.
  - b. **Amount:** Type the number of hours by which you want to adjust the balance.
    - To remove hours, type a minus sign (-) before the amount.
    - To add hours, type the number of hours you would like to add.
  - c. **Transaction Date:** Type the date to which you want to apply the adjustment.
  - d. **Notes:** Type a summary for this adjustment. The employee can view this note.
  - e. Click Submit.
    - An Adjusted line displays in the employee's accrual record when complete.

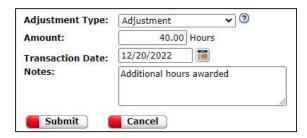

- 5. To pay out this employee for unused time off, complete the Cash Out fields:
  - a. **Amount:** Type the total number that you want to cash out.
  - b. **Pay Date:** Type a date in the current pay period, for example, today's date.
  - c. **Pay Code:** Select the type of hours to cash out, for example, VACATION.
  - d. **Notes:** Type a summary for this adjustment. The employee can view this note.
    - Important: Cash Out submissions are completely irreversible.
  - e. Click **Submit.** A Cash Out record displays in the employee's accrual record and Individual Timecard when complete according to the Pay Date entered.

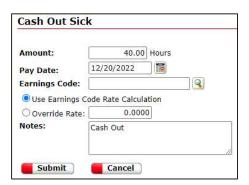

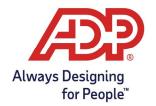

### View and Download Accrual Balance Reports

1. From Manager Home Tasks select **Reports** and select **Administrator Reports**.

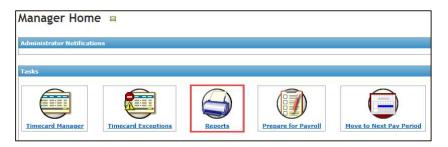

- 2. ADP ezLaborManager offers two reports.
  - Accrual Report: Summary of transaction types.
    - Please note that these balances include all transactions and are not separated by year
    - o Indicates last transaction type date and total amount for all time
  - Employee Accrual Detail Report: Detailed view of all transactions per type.
    - o Indicates transaction dates and the amount per each
    - Accrual Adjustment notes are displayed for easy review
    - Total balance as of date of report is displayed
      - Will include all historical transaction data
- 3. From the Report Categories page, select the **View Report** icon. 🔕 📥 📶
- 4. The report will auto generate and open a new tab in your browser.

#### Accrual Report:

| Accrual Report  Date Range: ALL  Company Code: RH2EM |            |             |                  |                       |       |              |  |  |  |  |
|------------------------------------------------------|------------|-------------|------------------|-----------------------|-------|--------------|--|--|--|--|
| Last Name                                            | First Name | Position ID |                  |                       |       |              |  |  |  |  |
| Accrual                                              |            |             | Transaction Type | Last Transaction Date |       | Amount       |  |  |  |  |
| Adams                                                | John J     | 5000        |                  |                       |       |              |  |  |  |  |
| Hourly Vacation(Hourly Vacation)                     |            |             | Awarded          | 07/13/2021            |       | 400.00       |  |  |  |  |
|                                                      |            |             | Adjusted         | 06/17/2022            |       | 8.00         |  |  |  |  |
|                                                      |            |             | Used             | 06/10/2022            |       | -8.25        |  |  |  |  |
|                                                      |            |             | Initialized      | 08/01/2021            |       | 160.00       |  |  |  |  |
|                                                      |            |             |                  |                       | Total | 559.75 Hours |  |  |  |  |
| Paid Time Off(PTO)                                   |            |             | Awarded          | 01/04/2021            |       | 577.24       |  |  |  |  |
|                                                      |            |             | Maximum Balance  | 01/01/2021            |       | 0.00         |  |  |  |  |
|                                                      |            |             | Adjusted         | 06/01/2022            |       | 40.00        |  |  |  |  |
|                                                      |            |             | Banked           | 11/20/2017            |       | 2.38         |  |  |  |  |
|                                                      |            |             | Used             | 12/25/2020            |       | -32.00       |  |  |  |  |
|                                                      |            |             |                  |                       | Total | 587.62 Hours |  |  |  |  |

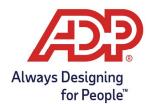

- Transaction Type:
  - **Awarded:** Amount earned for one time award accrual types such as 1<sup>st</sup> of January, Employee Anniversary Date, or Fiscal Year
  - Adjusted: Amount corrected by account manager for employee through the Accrual Adjust option under Employees and Accrual Balances
  - **Used:** Amount taken by the employee since start of implementation
  - **Initialized:** Initial amount provided during implementation.
    - May show zero if the employee balance document is not completed or by request.
  - Maximum Balance: System generated transaction performed on each award to determine if employee has reached the stated maximum allowed balance an employee may have at any given time.
  - **Banked:** Used alongside per hours worked accruals. Shows banked awards for each hour worked.
  - **Carry Over:** System generated transaction performed for one time award accrual types such as 1<sup>st</sup> of January, Employee Anniversary Date, or Fiscal Year. Represents any hours greater than stated maximum allowed hours to transfer on next award date.
  - **Purged:** System generated transaction performed on date specified during implementation when requesting a balance to return to zero before next award.
- Transaction Date:
  - Date in which the transaction was performed on the system.
- Amount:
  - The amount performed by each transaction type
  - This is not a running total but the actual value of the transaction
- Total:
  - Running total of all accrual transactions since implementation of program

± 🙃

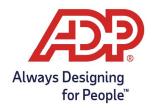

#### **Employee Accrual Detail Report:**

| Last Name                        | First Name                  | Position ID              |                  |                  |             |       |              |
|----------------------------------|-----------------------------|--------------------------|------------------|------------------|-------------|-------|--------------|
| Accrual                          |                             |                          | Transaction Type | Transaction Date | User        |       | Amount       |
| Adams                            | John J                      | 5000                     |                  |                  |             |       |              |
| Hourly Vacation(Hourly Vacation) |                             | Awarded                  | 07/13/2017       |                  |             | 80.00 |              |
|                                  |                             |                          | Awarded          | 07/13/2018       |             |       | 80.00        |
|                                  |                             |                          | Awarded          | 07/13/2019       |             |       | 80.00        |
|                                  |                             |                          | Awarded          | 07/13/2020       |             |       | 80.00        |
|                                  |                             |                          | Awarded          | 07/13/2021       |             |       | 80.00        |
|                                  |                             |                          | Adjusted         | 09/29/2021       |             |       | 0.00         |
| Note: Chan                       | ged Last Award Date from 07 | 7/13/2021 to 09/29/2021. |                  |                  |             |       |              |
|                                  |                             |                          | Adjusted         | 06/17/2022       | ID604155504 |       | -8.00        |
|                                  |                             |                          | Adjusted         | 06/17/2022       | ID604155504 |       | 16.00        |
| Note: PTO                        |                             |                          |                  |                  |             |       |              |
|                                  |                             |                          | Used             | 06/10/2022       |             |       | -8.25        |
|                                  |                             |                          | Initialized      | 07/07/2021       | EMPIMP      |       | 80.00        |
| Note: Chan                       | ged Last Award Date from 08 | 3/01/2021 to 07/07/2021. |                  |                  |             |       |              |
|                                  |                             |                          | Initialized      | 08/01/2021       | EMPIMP      |       | 80.00        |
| Note: Chan                       | ged Last Award Date from 07 | 7/13/2020 to 08/01/2021. |                  |                  |             |       |              |
|                                  |                             |                          |                  |                  |             | Total | 559.75 Hours |

- Transaction Type:
  - Includes all same transaction as the Accrual Report
- Transaction Date:
  - Date in which the transaction was performed on the system
- Amount:
  - The amount performed by each transaction type
  - This is not a running total but the actual value of the transaction
- Notes:
  - review notes added to accrual balance adjustments performed by administrator
- User:
  - Identifies user that made a change to the balance
  - Identify the user of the associated User ID by viewing the User List Report under View Reports
- Total:
  - Running total of all accrual transactions since implementation of program